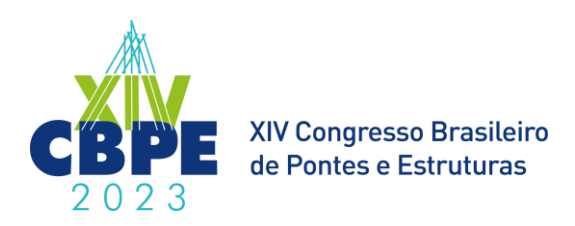

# **PSBeam - Ferramenta Computacional para Análise de Tensões em Vigas Protendidas Bi-Apoiadas em Seção "I".**

**João Guilherme Muniz Alvarez<sup>1</sup> , Glauco José de Oliveira Rodrigues<sup>2</sup> , Alex Leandro de Lima<sup>3</sup> <sup>1</sup>PUC-Rio (Departamento de Engenharia Civil e Ambiental) / joao.g.m.alvarez@gmail.com** <sup>2</sup>**PUC-Rio (Departamento de Engenharia Civil e Ambiental) / UERJ (Departamento de Estruturas e Fundações) / glauco.grengenharia@gmail.com**

<sup>3</sup>**UNISUAM (Engenharia Civil) / Fundação Geo-Rio (Departamento de Projetos) / alexleandro.eng@gmail.com**

#### **Resumo**

Ao longo dos anos, o Concreto Protendido tem se mostrado como a solução mais viável para pontes e obras de arte especiais de grandes vãos. Sua versatilidade de formas (vantagem inerente ao concreto pré-moldado ou moldado *in loco*), aliada ao avanço das técnicas construtivas (balanços sucessivos, treliças lançadeiras de aduelas pré-moldadas, etc) e produção fabril de artefatos para protensão (bainhas, sistemas de ancoragem, macacos hidráulicos, cordoalhas, etc), tornaram comum a aplicação da sua técnica aos processos construtivos no Brasil. Com o incremento no uso, torna-se necessária a otimização dos processos de dimensionamento estrutural, em especial o de análise de tensões, muito significativo em elementos protendidos, notadamente devido ao processo de descompressão aos quais os elementos então pré-comprimidos, são submetidos. Tais elementos, em especial as vigas em suas mais diversas aplicações, devem ter os pontos críticos de suas seções verificadas à luz dos limites preconizados pelos códigos normativos vigentes, conforme a variação e a distribuição dos esforços solicitantes (no caso em questão o momento fletor que provoca tensões normais), ao longo do comprimento. Neste diapasão vimos propor a elaboração de uma ferramenta computacional, o PSBeam (*Pre Stressed Beam*), codificada na linguagem MatLab e baseada em formulação puramente analítica para determinação de esforços solicitantes e tensões normais atuantes, alinhada aos preceitos da NBR 6118 e seus ELU para as verificações, com o propósito de automatizar a verificação das tensões nos pontos críticos das seções principais de vigas bi-apoiadas protendidas em seção "I", considerando a protensão como etapa de carregamento e as já conhecidas perdas (imediatas e diferidas) inerentes ao processo de protensão, baseada em um traçado analítico dos cabos que serão protendidos.

#### **Palavras-chave**

Concreto Protendido; Análise de Tensões; Ferramenta Computacional; Vigas em Seção I; Estados Limites; NBR6118.

# **1 Introdução**

O concreto é um material amplamente utilizado na construção civil. Isto se dá a sua grande resistência à compressão, custos reduzidos e maior capacidade de moldagem do material. Apesar disto o material também apresenta desvantagens, dentre elas sua baixa resistência à tração. Como forma de superar esta deficiência do material, foi criada a ideia da introdução de uma armadura capaz de agir junto ao concreto e combater os efeitos de tração. Desta forma, no concreto protendido busca-se a utilização dessa armadura de forma ativa, aplicando uma força de compressão prévia no concreto lhe concedendo maior capacidade de lidar com as tensões que ocorreriam na forma de tração sobre o elemento estrutural.

Com a evolução da humanidade e da computação o trabalho do engenheiro calculista tem se tornado fortemente conectado a softwares de cálculo capazes de agilizar contas e fornecer resultados mais confiáveis e constantes. Assim também se torna de extrema importância o contato de alunos de engenharia civil com estes softwares e com ferramentas que os permitam programar seus próprios programas e planilhas. No caso do concreto protendido ocorre um déficit no mercado de softwares de cálculo estrutural acessíveis à profissionais e indivíduos que trabalhem de forma independente, sendo muitas vezes este cálculo executado por meio de planilhas computadorizas feitas por empresas de engenharia para seu uso interno ou através de softwares com um alto custo para a obtenção de licencas.

É importante ressaltar que apesar da defesa quanto à necessidade do contato de profissionais de engenharia com softwares de cálculo estrutural, estes devem ser tratados como calculadoras no apoio e agilização de contas, nunca substituindo a necessidade do aprendizado da teoria e técnicas por trás do dimensionamento estrutural.

Este trabalho tem como principal objetivo o desenvolvimento de uma ferramenta computacional capaz de realizar o dimensionamento de uma viga de concreto protendido. Este programa deve ser feito de forma a apresentar uma interface gráfica de fácil utilização, podendo ser empregado tanto no dimensionamento quanto no ensino do cálculo de elementos estruturais protendidos tendo em vista a carência no mercado de programas deste tipo, de fácil acesso.

# **2 Fundamentação teórica**

# **2.1 Dados das seções da viga**

No desenvolvimento do software foram consideradas 3 possíveis regiões da viga, apoio, transição e intermediária, sendo as seções das regiões de apoio e intermediária constantes ao longo de seu comprimento.

A partir das informações das geometrias das seções da viga são retiradas as propriedades geométricas que serão utilizadas ao longo de todo o dimensionamento da armadura de protensão. Estas propriedades são a área total da seção (At), posição do centroide da seção (y), momento de Inércia (I) e módulo resistente elástico (W).

# **2.2 Ações atuantes**

As ações atuantes sobre uma estrutura são classificadas como permanente, variáveis e excepcionais. Para este trabalho foram consideradas carga de peso próprio, carga permanente devido aos elementos construtivos fixos e das instalações permanentes, carga acidental e carga variável móvel.

<span id="page-1-0"></span>Os valores para carga permanente e carga acidental podem ser definidos pelo calculista ou retirados da norma ABNT NBR 6120/2019 - Ações para o cálculo de estruturas de edificações, assim sendo somente necessário entrar em detalhes quanto à definição da carga de peso próprio e de carga variável móvel.

## **2.1.1 Carga de Peso Próprio**

A carga de peso próprio é obtida a partir do peso específico do concreto armado e a área da seção da viga. Tendo em vista a possibilidade de uma viga com seção variável ao longo de seu comprimento, a seguinte fórmula é utilizada para a determinação desta ação.

$$
Carg a_{pp} = \frac{\sum A_n * L_n}{\sum L_n} * \gamma_{concreto\ armado}
$$

Onde,

A<sup>n</sup> é a área da seção;

L<sup>n</sup> é o comprimento da região com a seção constante;

 $\gamma$ concreto armado é o peso específico do concreto armado, definido como 25kN/m<sup>2</sup>;

# **2.1.2 Carga variável Móvel**

Para a execução do cálculo de carga móvel atuante sobre a viga primeiro foi utilizada a norma ABNT NBR 7188/2013 (Carga móvel rodoviária e de pedestres em pontes, viadutos, passarelas e outras estruturas) para a determinação dos trens tipo e dos coeficientes de ponderação destas forças. Deste modo foram consideradas três tipos possíveis de carregamento, os trens tipo TB-450 e TB-240 para ações em pontes e viadutos e, para passarelas, carga de passeio de pedestres. Para o desenvolvimento do software, os trens tipos brasileiros foram convertidos em trens tipo longitudinal simplificado para a execução dos cálculos de momento fletor e cortante.

# **2.3 Diagramas**

De forma a tornar as contas mais práticas e tendo em vista a necessidade de considerar duas fases de carregamento para a verificação da protensão, cada carregamento foi considerado isoladamente e, posteriormente, combinado.

## <span id="page-2-0"></span>**2.4 Pré-dimensionamento**

A partir do diagrama de momento fletor é possível obter as tensões máximas. Devido ao fato de se tratar do caso particular da viga bi-apoiada isostática, foi definido que esta tensão máxima se encontraria no meio do vão de modo a simplificar cálculo do pré-dimensionamento. Utilizando-se das propriedades geométricas da seção da viga, a tensão máxima atuante e a excentricidade média dos cabos de protensão é possível calcular a Força de Protensão máxima que os cabos necessitam suportar.

A armadura de protensão, assim como uma armadura convencional, busca combater a tração e, portanto, para o pré-dimensionamento será considerada a tensão máxima de tração na região abaixo do centroide da seção.

$$
F_p = -\frac{\sigma_{t, \text{max}}}{\frac{1}{A} + \frac{e}{W_i}} * \gamma_p
$$

Onde,

 $F_p$  é a força de protensão;

σt,máx é a tensão máxima de tração;

A é a área da seção;

e é a excentricidade do centroide dos cabos de protensão;

W<sup>i</sup> é o modulo resistente elástico inferior da seção;

 $γ<sub>p</sub>$  é o coeficiente de ponderação da força de protensão para a consideração de perdas.

Tendo a força que a protensão deve suportar é possível realizar uma primeira escolha do tipo de cordoalha, sua quantidade e distribuição.

## <span id="page-3-0"></span>**2.5 Traçado dos cabos**

O posicionamento dos cabos de protensão é algo que deve ser levado em conta durante seu dimensionamento, sendo muitas vezes ideal a sua colocação de forma a "acompanhar" o diagrama de momento fletor.

Os cálculos desenvolvidos nesta seção foram baseados nas formulas e métodos desenvolvidos por Rokilane Rezende (Rezende, 2020).

Assim, neste projeto, foram consideradas três trechos do cabo representadas por diferentes equações. Um trecho inicial linear, seguido por um parabólico e um constante que devem ser espelhados após o meio da viga.

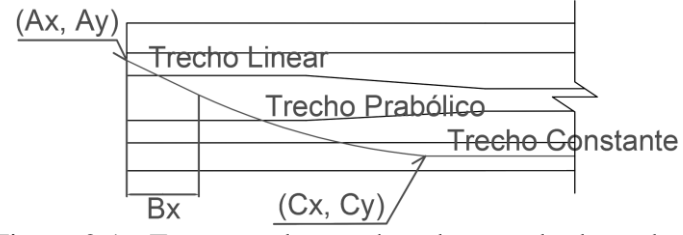

Figura 2.1 - Esquema dos trechos do traçado dos cabos.

Fonte: Autor.

Desta forma, para criar uma curva continua, serão aplicadas como condições de contorno e dados de entrada do usuário no programa a posição de introdução do cabo, o ponto onde o trecho parabólico se inicia e a posição onde o cabo se torna constante.

## **2.6 Perdas**

Após a aplicação da força de protensão ocorrerão perdas de tensão devidos à interação entre os materiais e as próprias características do aço e concreto. Estas perdas podem ser divididas em dois tipos: perdas imediatas e perdas lentas.

| Perdas de Protensão |                     |           |
|---------------------|---------------------|-----------|
|                     | Imediatas           | Lentas    |
|                     | Atrito              | Fluência  |
|                     | Cravação            | Retração  |
|                     | Deformação Imediata | Relaxação |

Tabela 2.1 - Tipos de perdas na força de protensão.

Fonte: Notas de aula do Professor Glauco Rodrigues.

#### <span id="page-3-1"></span>**2.7 Tensões limites**

Durante o dimensionamento do concreto protendido é necessário a verificação da armadura em dois momentos. Uma primeira verificação (1ª Fase ou Fase 1) considera o momento no qual as cordoalhas são primeiramente tensionadas e uma segunda (2ª Fase ou Fase 2) considera a estrutura já terminada e em uso.

Para a 1ª Fase portanto são consideradas como tensões limites f<sub>cdj</sub>, resistência do concreto no dia j após seu lançamento, e ftd, considerado neste trabalho como sendo igual a 10% do fcd nominal do concreto utilizado.

$$
\sigma_{t,lim} = 1,2 * 0,1 * \frac{f_{ck}}{1,4}
$$

$$
\sigma_{c,lim} = \frac{f_{ckj}}{1,4}
$$

Onde,

σt,lim é a tensão limite de tração na Fase 1; σc,lim é a tensão limite de compressão na Fase 1; f<sub>ck</sub> é a resistência característica do concreto; fckj é a resistência característica do concreto no dia j após seu lançamento.

Na 2<sup>ª</sup> Fase as tensões limites são o f<sub>cd</sub> e f<sub>td</sub> (10% do f<sub>cd</sub>) nominal do concreto.

$$
\sigma_{t,lim} = \alpha * 0.1 * \frac{f_{ck}}{1.4}
$$

$$
\sigma_{c,lim} = \frac{f_{ck}}{1.4}
$$

Onde,

σt,lim é a tensão limite de tração na Fase 2;

σc,lim é a tensão limite de compressão na Fase 2;

α é o fator de relação entre tração direta e na flexão, podendo ser 1,2, 1,3 ou 1,5 dependendo da seção transversal da viga;

<span id="page-4-0"></span>f<sub>ck</sub> é a resistência característica do concreto.

#### **2.8 Tensões finais**

Durante a 1ª Fase de carregamento deve ser considerado como carga atuante o peso próprio do elemento estrutural e a carga de protensão sendo afetada somente pelas perdas imediatas.

$$
\sigma_i(x) = \frac{M_{pp}(x) * y_i(x)}{I(x)} - \left(\frac{F_{cabos}(x)}{A_t(x)} + \frac{F_{cabos}(x) * e(x) * y_i(x)}{I(x)}\right) \n\sigma_s(x) = -\frac{M_{pp}(x) * y_s(x)}{I(x)} + \left(-\frac{F_{cabos}(x)}{A_t(x)} + \frac{F_{cabos}(x) * e(x) * y_s(x)}{I(x)}\right)
$$

Onde,

 $F_{cabos}(x) = (\sigma_{macaco} - \sigma_{Perdas\,imediatas}) * A_{cabo} * n_{cabos};$ σi(x) é a tensão na face inferior da seção x; σs(x) é a tensão na face superior da seção x;  $M_{\text{pp}}(x)$  é o momento devido ao peso próprio na seção x; yi(x) é a altura do centroide em relação à face inferior na seção x;

ys(x) é a altura do centroide em relação à face superior na seção x;

e(x) é a excentricidade da armadura na seção x;

Já na 2ª Fase devem aplicadas o restante das cargas permanente e variáveis além de considerar as perdas lentas atuando sob as tensões resultantes da protensão.

$$
\sigma_i(x) = \frac{M_t(x) * y_i(x)}{I(x)} - \left(\frac{F_{cabos}(x)}{A_t(x)} + \frac{F_{cabos}(x) * e(x) * y_i(x)}{I(x)}\right) \n\sigma_s(x) = -\frac{M_t(x) * y_s(x)}{I(x)} + \left(-\frac{F_{cabos}(x)}{A_t(x)} + \frac{F_{cabos}(x) * e(x) * y_s(x)}{I(x)}\right)
$$

Onde,

 $F_{cabos}(x) = (\sigma_{macaco} - \sigma_{Perdas totais}) * A_{cabo} * n_{cabos};$ σi(x) é a tensão na face inferior da seção x; σs(x) é a tensão na face superior da seção x;  $M_t(x)$  é o momento total devido a todos os carregamentos na seção x; yi(x) é a altura do centroide em relação à face inferior na seção x;

ys(x) é a altura do centroide em relação à face superior na seção x;

e(x) é a excentricidade da armadura na seção x;

#### **3 Metodologia**

Este trabalho busca criar uma interface gráfica pela qual as contas mostradas anteriormente são executadas de forma automatizada. Para isto foi utilizado o programa MATLAB App Designer versão R2021b da empresa MathWorks, este programa permite a utilização das funções matemáticas do programa MATLAB através de uma linguagem própria para a criação de aplicativos que podem ser rodados sem a necessidade de instalação do próprio MATLAB.

Assim este projeto busca automatizar as seguintes áreas:

Obtenção das propriedades geométricas das seções de uma viga bia-apoiada;

- Traçado dos diagramas de momento fletor e cortante;
- Cálculo da força de protensão;
- Quantidade de cordoalhas necessárias;
- Cálculo das perdas;
- Verificação do dimensionamento.

# **4 Design do software**

A interface gráfica do aplicativo desenvolvido funciona se utilizando de múltiplas abas para as diferentes etapas do dimensionamento de uma viga protendida.

# **4.1 Dados da viga**

Nesta aba o usuário deve fornecer o f<sub>ck</sub> do concreto utilizado, o vão da viga e a geometria das seções da viga.

Como explicado anteriormente, é possível dimensionar uma viga com seção variável. Para fazer isso é necessário incluir dados para a "Seção na região dos apoios" e "Seção na região intermediária" incluindo o comprimento L no qual esta seção é constante, a região de transição e seus dados são calculados automaticamente. Caso somente uma seção seja preenchida o programa assume uma viga de seção constante.

Ao clicar no botão "Gerar Seção" as propriedades geométricas da seção serão calculadas e o desenho da seção serão gerados.

# **4.2 Pré-Dimensionamento**

Nesta aba o usuário deve preencher os valores dos carregamentos atuantes sobre a viga e os dados necessários para o cálculo da força de protensão além da determinação do tipo de cordoalha utilizado, sua quantidade e distribuição.

Dentre as cargas a única calculada de forma automática conforme foi descrito no item [0.](#page-1-0) Todas as cargas podem ser majoradas de forma automática através da caixa de seleção que se encontra em baixo do valor do carregamento, os valores dos coeficientes de ponderação são determinados automaticamente baseados nos valores  $\gamma_f$  da norma NBR 6118/2014 porém podem ser alterados pelo usuário na aba Editar - Parâmetros descrita no item [4.9.](#page-6-0)

Na região do Pré-dimensionamento o usuário deve fornecer o valor da altura do centroide de protensão que gerará o cálculo da força de protensão. Tendo feito isto o usuário poderá preencher a classe da cordoalha, sua quantidade e distribuição em cabos.

# **4.3 Diagramas**

Os diagramas de momento fletor e cortante serão automaticamente gerados após a determinação dos carregamentos.

# <span id="page-5-0"></span>**4.4 Traçado dos cabos**

Após o preenchimento do pré-dimensionamento é possível executar o traçado dos cabos. O usuário deve preencher os dados da geometria do cabo conforme descritos no item [2.5](#page-3-0) e, após o fornecimento dos dados de todos os cabos, é possível gerar o diagrama com o desenho dos cabos.

# **4.5 Perdas**

A aba "Perdas" possui o cálculo das perdas imediatas e lentas que ocorrem sobre a força de protensão além de um quadro final com as perdas nas diferentes seções tanto em valor de tensão (MPa) e em porcentagem. Apesar da automação permitir a execução dos cálculos para um grande número de seções, foi definido uma divisão da viga em 10 seções e a avaliação das perdas em seis seções tendo em vista que os valores começariam a se espelhar a partir do meio do vão devido à simetria, essa escolha foi feita por questão de praticidade e por se considerar que trará resultados verossímeis.

Para o cálculo das perdas devidas ao atrito, deformação imediata e deformação lenta é necessário saber a posição do centroide de protensão. Esse valor pode ser definido de duas formas, caso o usuário preencha a aba "Traçado dos cabos" [\(4.4\)](#page-5-0) o cálculo destes centroides será executado de forma automática pelo programa porem também é possível o preenchimento manual pelo próprio usuário na região do cálculo de perdas por atrito de forma independente ao traçado dos cabos.

Após a obtenção dos valores de cada uma das perdas é possível gerar um quadro de perdas. Nesta região do programa foi escolhido mostrar o valor do somatório das perdas imediatas, o somatório das perdas lentas, o somatório das perdas no total em valor de tensão (MPa) e de porcentagem (%).

Esta aba também possui um botão que permite a abertura de uma janela contendo a visualização gráfica das perdas ao longo da viga até sua face central.

# **4.6 Gráficos de perdas**

Contendo quatro gráficos diferentes referentes às perdas, esta janela é preenchida automaticamente após o cálculo das perdas de força de protensão ao longo da viga. São mostradas nesta janela os valores das perdas imediatas, perdas lentas, perdas totais uma comparação da força de protensão após a perda por atrito e a por cravação, demonstrando sua simetria, ao longo do comprimento da viga até sua face central.

# **4.7 Quadro de tensões simplificado**

Nesta aba é possível observar os valores das tensões limites calculados automaticamente a partir do valor de fck fornecido pelo usuário na aba "Dados da viga" e as tensões finais calculadas após o cálculo das perdas. Estes valores seguem a lógica de duas fases como é explicado no item [2.7](#page-3-1) e [2.8](#page-4-0) deste trabalho.

Caso algum valor de tensão final se encontre fora dos limites calculados este número aparecerá com coloração vermelha, caso contrário o valor aparecerá verde.

# **4.8 Quadro de tensões completo**

Demonstrando os cálculos das tensões finais de forma mais completa permitindo a avaliação por parte do usuário quanto a possíveis mudanças e maior controle sobre o dimensionamento, nesta aba são mostrados para as diferentes seções os valores das tensões devido às diferentes cargas, a tensão resultante da protensão após as perdas imediatas, as perdas lentas em forma de tensão e os valores de tensão final na Fase 1 e 2.

# <span id="page-6-0"></span>**4.9 Editar - parâmetros**

O programa apresenta em sua programação os valores para diferentes coeficientes relevantes para os cálculos definidos conforme a norma ABNT NBR 6118/2014. Estes coeficientes são os coeficientes de ponderação de ações (γf) para cargas permanentes, variáveis e de protensão, os coeficientes de ponderação das resistências no estado-limite ultimo do concreto (γc) e aço (γs) e um fator para a consideração da resistência do concreto no momento da execução da protensão. Estes valores podem ser alterados nesta janela pelo usuário caso deseje.

# **5 Resultados**

Neste capitulo serão apresentados os resultados obtidos em um exemplo através do aplicativo desenvolvido. Os resultados gerados são resultado da automação das formulas apresentadas anteriormente neste trabalho comparados com resultados calculados de forma manual.

# **5.1 Dados da viga**

Os valores obtidos levam em conta uma viga bi-apoiada para um projeto de passarela com um vão de 20 metros e concreto fck 50. As regiões de apoio e transição medem ambas 1 metro.

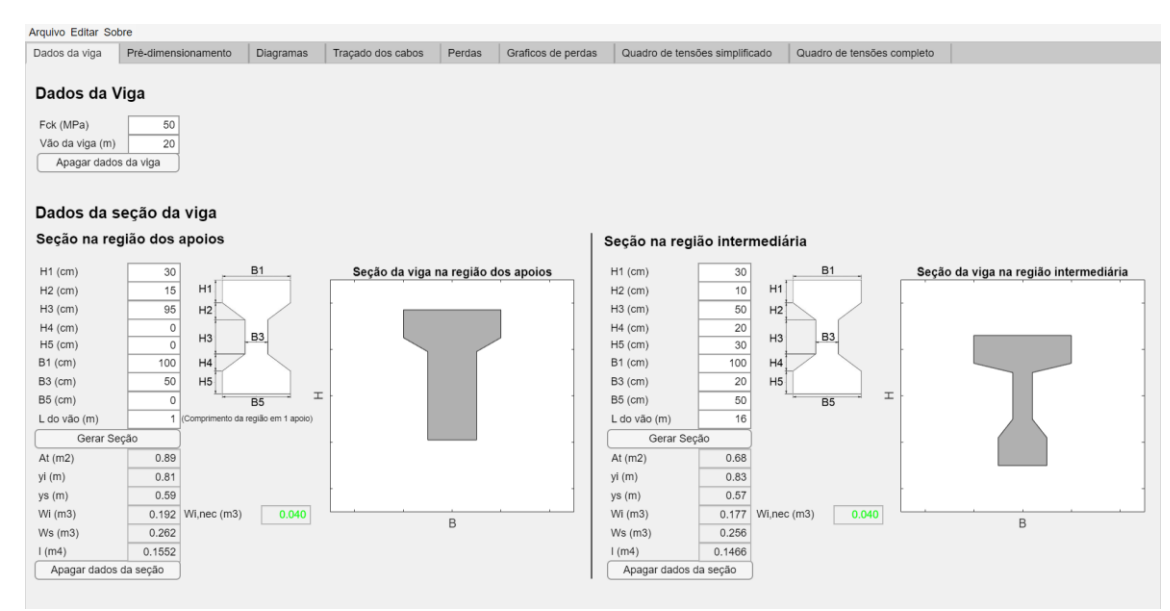

Figura 5.1 - Aba "Dados da viga" do programa preenchida. Fonte: Autor.

## **5.2 Tensões máximas**

Tendo determinado as seções da viga o próximo passo é a definição dos carregamentos atuantes. A definição dos carregamentos atuantes resultará no traçado dos diagramas de momento fletor e cortante e, a partir dos momentos máximos, a tensão máxima de tração atuante na viga. Este valor de tensão máximo será utilizado no pré-dimensionamento da armadura de protensão ainda na mesma aba do software.

Para a execução desta demonstração foi definido uma carga permanente de 9 kN/m, carga acidental de 5 kN/m e uma carga móvel de pedestres (5 kN/m<sup>2</sup>) num comprimento transversal de 3 metro. A carga de peso próprio foi definida automaticamente como definido no item anterior e todas as cargas foram majoradas pelos coeficientes padrões do programa.

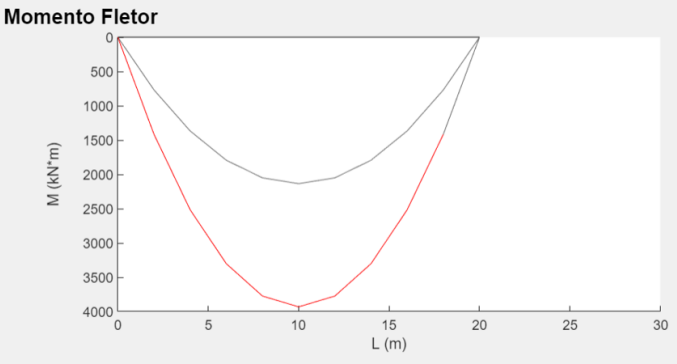

Figura 5.2 - Diagrama de momento fletor desenhado pelo programa.

Fonte: Autor.

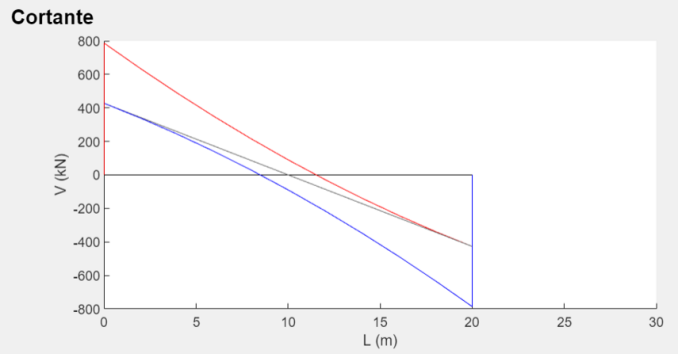

Figura 5.3 - Diagrama de cortante desenhado pelo programa. Fonte: Autor.

Para a verificação do diagrama de momento fletor e cortante foi utilizado o software de analise estrutural FTool.

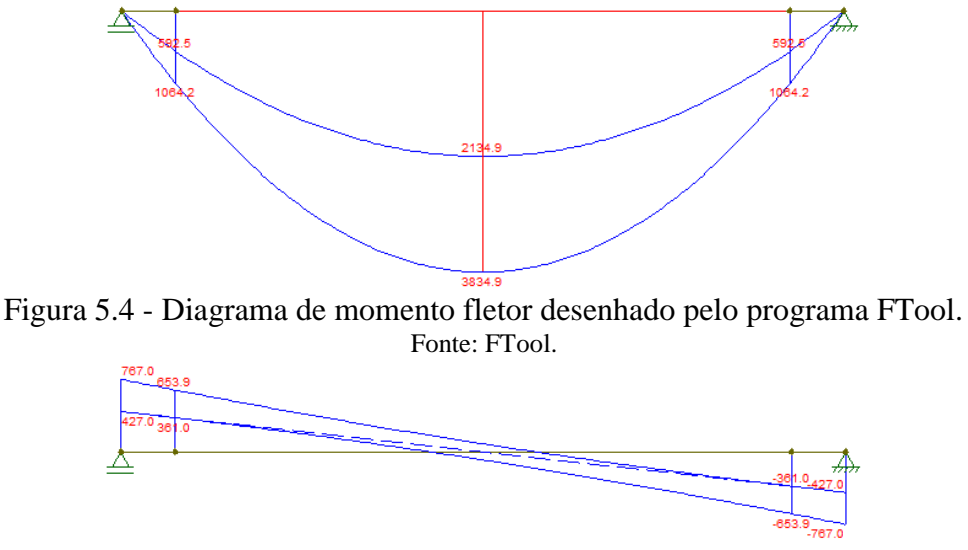

Figura 5.5 - Diagrama de cortante desenhado pelo programa FTool. Fonte: FTool.

## **5.3 Pré-dimensionamento**

Com os carregamentos definidos e a tensão máxima obtida pode-se obter a carga de protensão necessária a partir da entrada por parte do usuário da altura estimada do centroide de protensão e da formula definida em [2.4.](#page-2-0) Foi considerada uma altura de 6 cm a partir da base da seção para este exemplo.

Tabela 5.1- Comparação com o resultado manual da força de protensão.

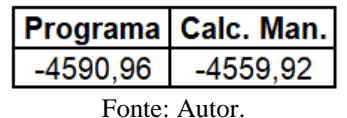

Tendo a carga de protensão necessária é possível a determinação da classe de cordoalha utilizada. Foi escolhida a utilização de cordoalhas CP175RB com 7 fios e diâmetro nominal de 15,2 milímetros. Assim serão considerados 3 cabos contendo 9 cordoalhas cada, totalizando 27 cordoalhas, um número adequado considerando o valor mínimo de 24 cordoalhas fornecido pelo software.

# **5.4 Traçado dos cabos**

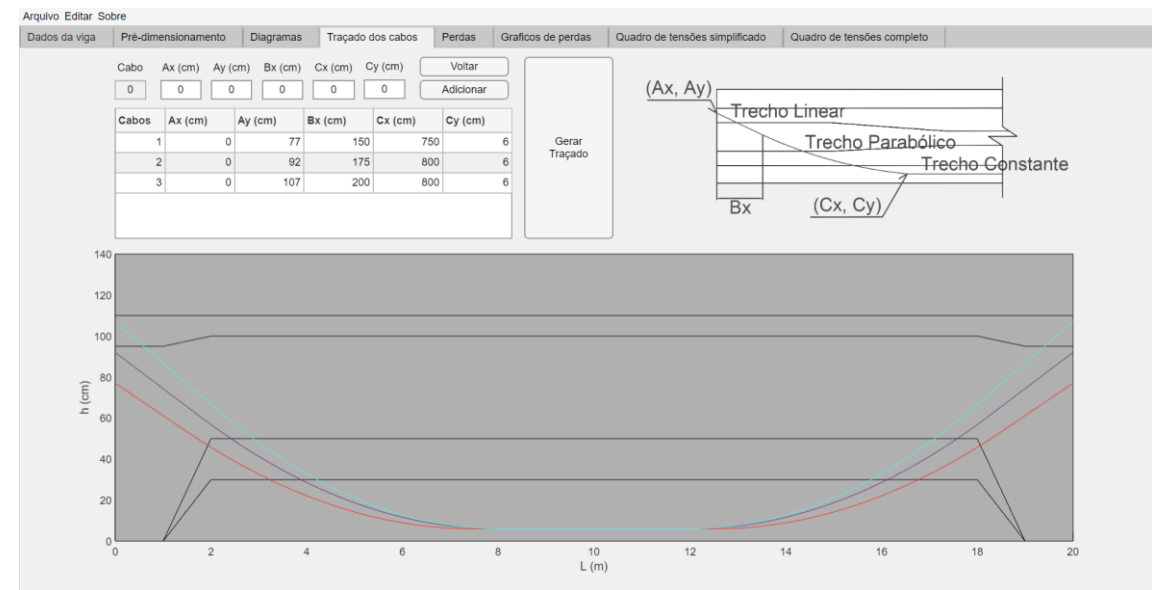

Figura 5.6 - Aba "Traçado dos Cabos" da viga exemplo.

## **5.5 Perdas**

Os valores da altura do centroide da protensão nas seis seções (0 m, 2 m, 4 m, 6 m, 8 m, 10 m) foram calculados automaticamente durante o traçado dos cabos.

## **5.4.1 Perdas por atrito**

Para os valores de entrada do cálculo das perdas por atrito foram considerados os seguintes valores.

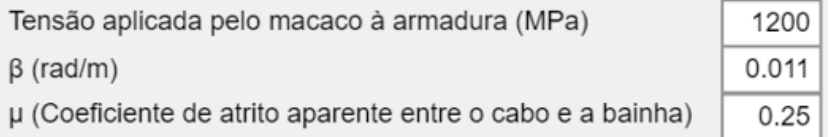

Figura 5.7 - Dados de entrada para o cálculo das perdas por atrito.

Fonte: Autor.

Tabela 5.2 - Comparação dos resultados obtidos e os calculados manualmente.

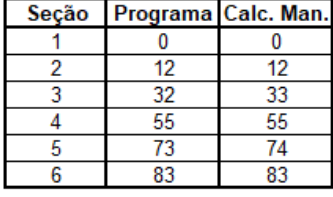

Fonte: Autor.

## **5.4.2 Perdas por cravação**

Foi definido como sendo 5 mm o valor de retorno devido ao encunhamento das cordoalhas. Tabela 5.3 - Comparação dos resultados obtidos e os calculados manualmente.

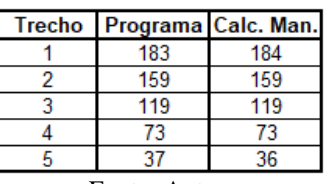

Fonte: Autor.

# **5.4.3 Perdas por deformação imediata**

Tabela 5.4 - Comparação dos resultados obtidos e os calculados manualmente.

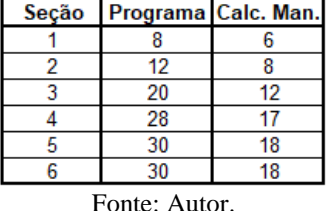

# **5.4.4 Perdas por deformação lenta**

O coeficiente de fluência foi definido como sendo 1,36 considerando os valores tabelados na norma ABNT NBR 6118 e uma umidade media ambiente de 75%.

Tabela 5.5 - Comparação do resultado obtido e os calculados manualmente.

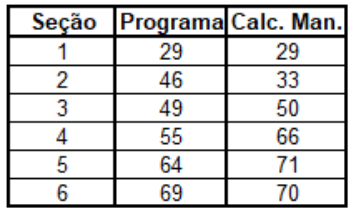

Fonte: Autor.

#### **5.4.5 Perdas por retração do concreto**

O valor da deformação especifica necessária para o cálculo das perdas por retração também foi retirado da tabela apresentada no item anterior como sendo igual a 0,32‰.

Tabela 5.6 - Comparação do resultado obtido e o calculado manualmente.

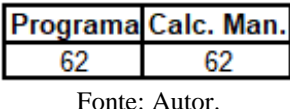

#### **5.4.6 Perdas por relaxação do aço**

O valor da perda máxima por relaxação é fornecido pelo fabricante e neste trabalho foi considerada como tendo o valor de 3,5%

Tabela 5.7 - Comparação do resultado obtido e o calculado manualmente.

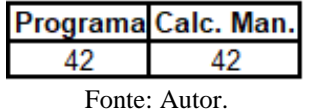

## **5.4.7 Gráficos de perdas**

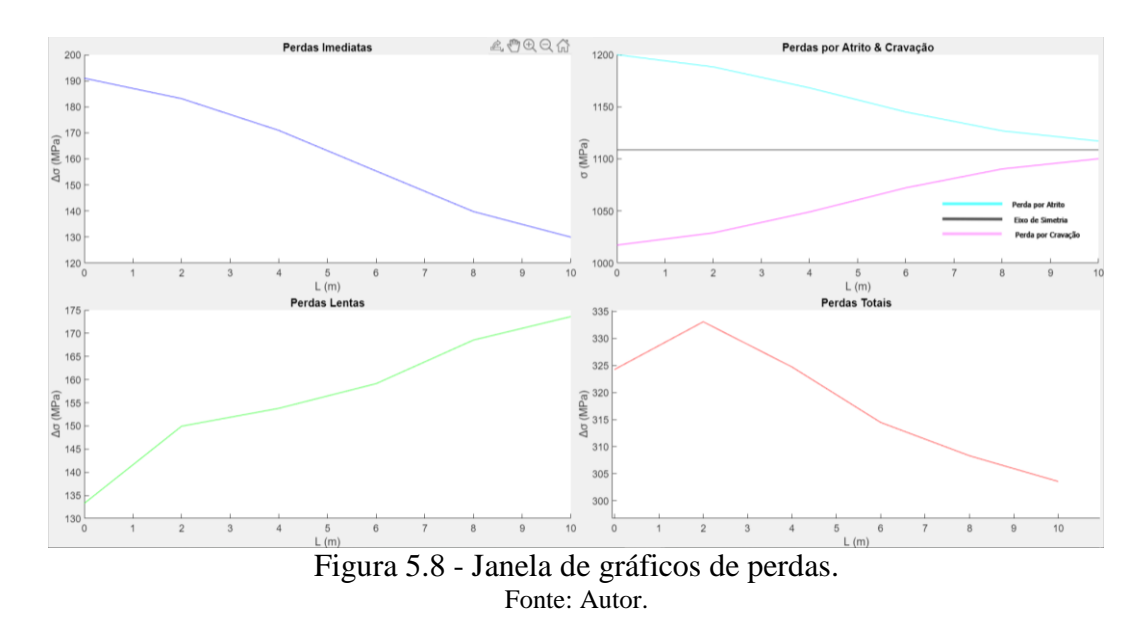

#### **5.6 Quadro de tensões finais**

Tendo sido realizado o cálculo das perdas é possível executar o cálculo das tensões finais ao fim da Fase 1 e 2 de carregamentos. Estas tensões finais são apresentadas de duas formas ao fim do aplicativo, uma completa e uma simplificada.

Tabela 5.8 - Comparação dos resultados obtidos e os calculados manualmente.

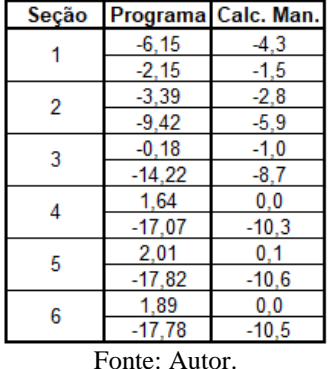

|               |          | Seção [Programa] Calc. Man. |  |  |
|---------------|----------|-----------------------------|--|--|
|               | $-5,34$  | $-3,8$                      |  |  |
|               | $-1,86$  | $-1,3$                      |  |  |
| 2             | $-7,04$  | -5,9                        |  |  |
|               | $-2,05$  | 0,0                         |  |  |
| 3             | $-7,53$  | $-7,2$                      |  |  |
|               | $-1,46$  | 1,8                         |  |  |
|               | $-8,30$  | $-8,3$                      |  |  |
|               | $-0.49$  | 3,4                         |  |  |
| 5             | $-9,42$  | $-9,4$                      |  |  |
|               | 1,03     | 4,9                         |  |  |
| 6             | $-10,00$ | $-9,9$                      |  |  |
|               | 1,81     | 5,5                         |  |  |
| Fonte: Autor. |          |                             |  |  |

Tabela 5.9 - Comparação dos resultados obtidos e os calculados manualmente.

## **6 Conclusões**

Este trabalho teve como objetivo o desenvolvimento de um software de cálculo estrutural capaz de ser usado para o dimensionamento de uma viga bi-apoiada de concreto protendido. Para se chegar a este objetivo foi utilizado o programa MATLAB App Designer devido a sua capacidade de desenvolver uma interface gráfica de fácil interação, o fato de ser um programa voltado para a programação de cálculos matemáticos e permitir a distribuição e instalação do software desenvolvido o utilizando sem a necessidade de instalação do MATLAB.

Utilizando o aplicativo desenvolvido é possível realizar todas as etapas para o cálculo e dimensionamento de uma viga de concreto protendido, fornecendo ao usuário gráficos que podem ser salvos de forma independente e também a habilidade de realizar um lançamento simplificado dos cabos de protensão. É importante ressaltar que apesar de o programa apresentar valores confiáveis, ainda é possível o seu aprimoramento tanto em sua interface quanto em a sua expansão para permitir o cálculo de diferentes tipos de viga, sendo o programa atualmente limitado a vigas bi-apoiadas isostáticas.

#### **Referências**

- 1. ANJOS, ALINE DE JESUS DOS. Uma introdução ao concreto protendido. 2015. xx f. Projeto de graduação (Bacharelado em Engenharia civil) – Faculdade de Engenharia, Universidade do Estado do Rio de Janeiro, Rio de Janeiro, 2015.
- 2. RODRIGUES, GLAUCO. CONCRETO PROTENDIDO NOTAS DE AULA. 2013.
- 3. DUARTE, EVANDRO. Projeto e cálculo de uma viga isostatica de concreto protendido. 1995.
- 4. VIEIRA, LEONAR PIRES RIBEIRO. Planilha para cálculo de pontes em vigas contínuas de concreto armado – Dimensionamento geométrico e esforços devidos ao carregamento permanente. 2019. 76f. Projeto de Graduação (Graduação em Engenharia Civil) – Faculdade de Engenharia, Universidade do Estado do Rio de Janeiro, Rio de Janeiro, 2019.
- 5. XIMENES, ANDRESSA. Desenvolvimento de uma planilha auxiliar no calculo de pontes em viga isostaticas protendidas – Geometria, Esforços solicitantes e Propriedades mecânicas. -2019. 99f. Projeto de Graduação (Graduação em Engenharia Civil) – Faculdade de Engenharia, Universidade do Estado do Rio de Janeiro, Rio de Janeiro, 2019.
- 6. REZENDE, ROKILANE. Desenvolvimento de uma planilha auxiliar no cálculo de pontes em vigas isostáticas protendidas: parametrização das propriedades mecânicas das seções e automação no cálculo das envoltórias dos esforços cortantes. – Faculdade de Engenharia, Universidade do Estado do Rio de Janeiro, RJ, Brasil, 2020.
- 7. Holtz, GISELE CRISTINA DA CUNHA; MARTHA, LUIZ FERNANDO C. R. (Orientador); VAZ, LUIZ ELOY (Co-orientador). Traçado automático de envoltórias de esforços em estruturas planas utilizando um algoritmo evolucionário. Rio de Janeiro, 2005. 123p. Dissertação de Mestrado - Departamento de Engenharia Civil, Pontifícia Universidade Católica do Rio de Janeiro.
- 8. ASSOCIAÇÃO BRASILEIRA DE NORMAS TÉCNICAS. NBR 6118/2014: Projeto de estruturas de concreto - Procedimento. Rio de Janeiro, 2014.
- 9. ASSOCIAÇÃO BRASILEIRA DE NORMAS TÉCNICAS. NBR 7188/2013: Carga móvel rodoviária e de pedestres em pontes, viadutos, passarelas e outras estruturas. Rio de Janeiro, 2013.